## 家計を記録する

サステナボードでは、家計を[支出]・[収入]・[SDGs マーク]・[食品期限入力]の項目で記録でき ます。

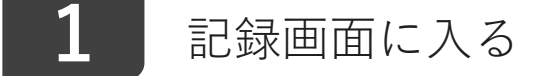

サステナボードの下のバー<sub>(タブバー)</sub>から、 ラ を選択します。

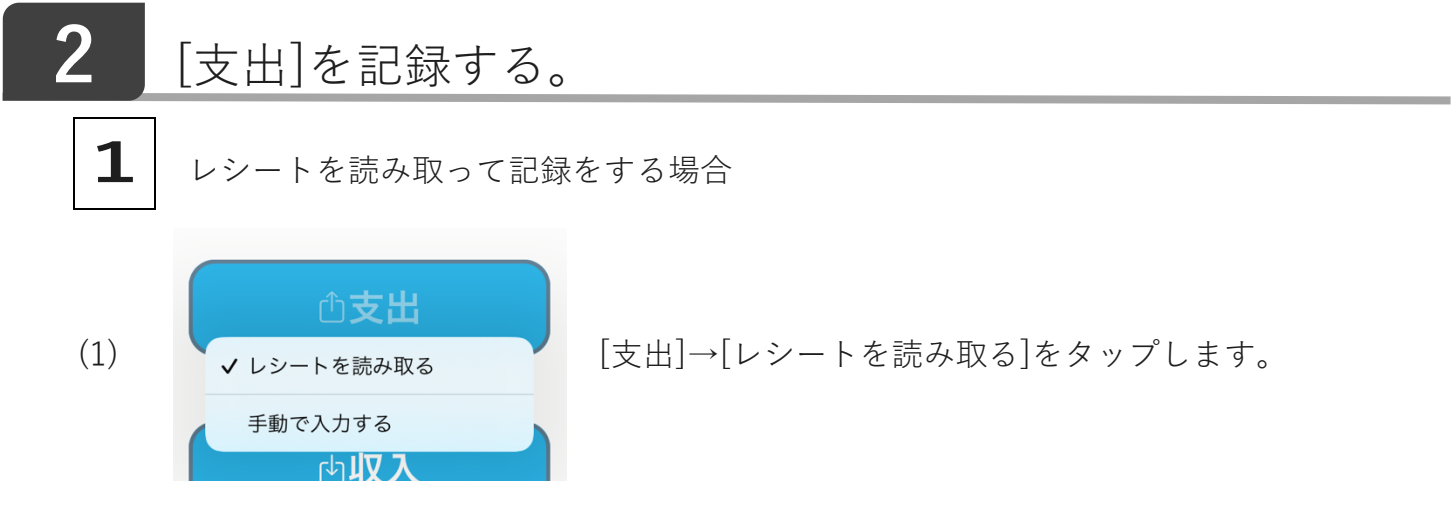

(2) 読み取りたいレシートをカメラに⼊る範囲で映し、◯をタップしてください。読み取 る内容は、[店舗] [⽇時] [品名][⾦額] [合計⾦額]です。

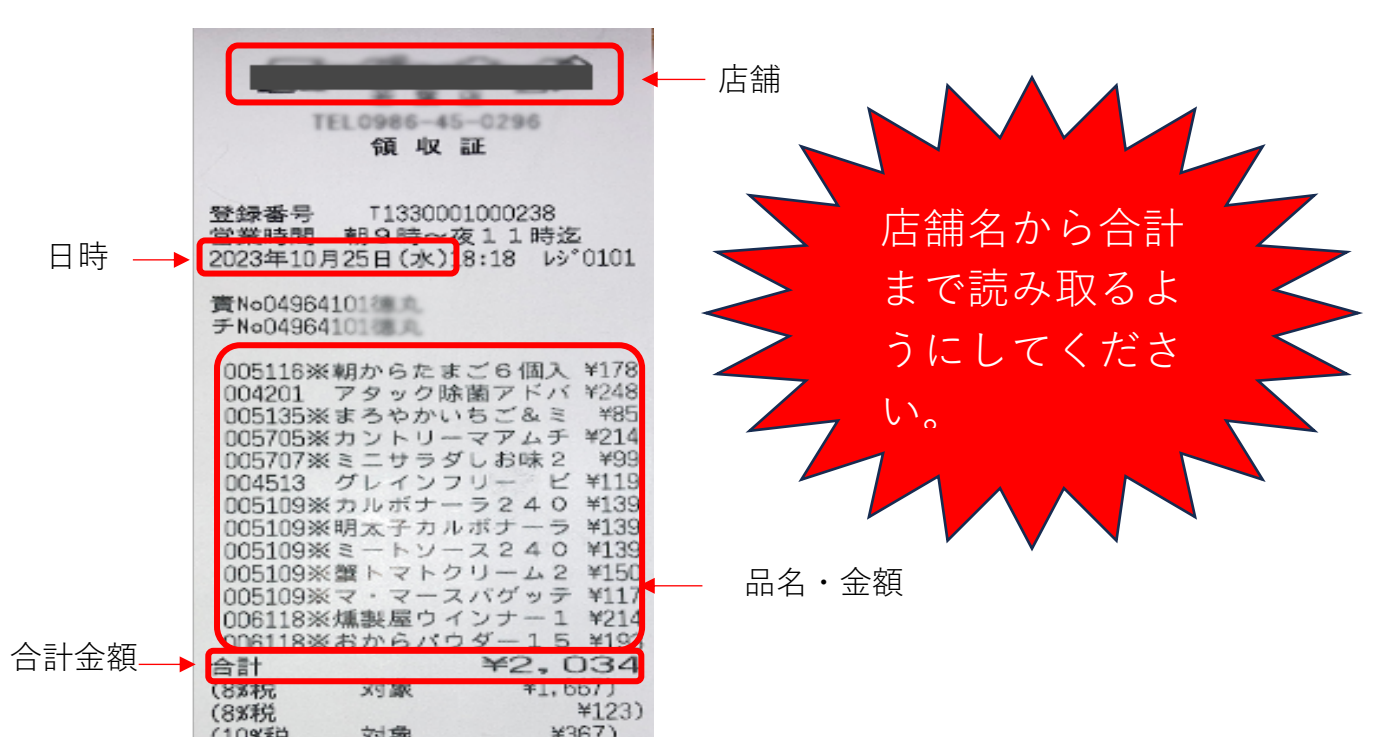

(3) 左スワイプで削除できます。

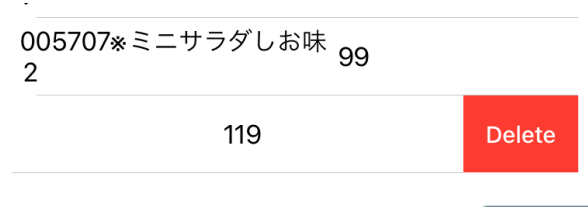

- (4) [分類]が記載されていないため、 80 おりをタップし、[食料費]、[生活用品]、[衣 類]、[交通費]、[通信費]、[光熱費]、[趣味]、[娯楽]、[その他]の 9 つの項⽬から選ん で、タップをしてください。
- (5) 候補から、編集したい商品をタップします。
- 也 (6) 入力が終わりましたら、 <sup>【保存】</sup>をタップしてください。

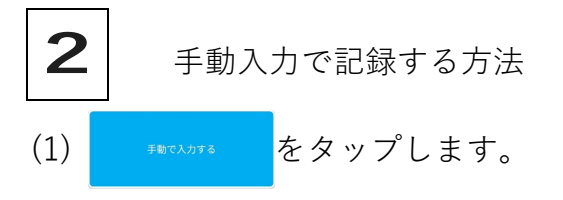

- (2) 記録をしていきます。
	- Ⅰ [日時]の  $\frac{20234098288}{(x)}$ をタップして、日時を選択してください。
	- Ⅱ [品名] の をタップして、品名を⼊⼒してください。
	- Ⅲ [金額]の | をタップして、金額を入力してください。
	- Ⅳ [分類]の をタップして、[⾷料費]、[⽣活⽤品]、[⾐類]、[交通 費]、[通信費]、[光熱費]、[趣味]、[娯楽]、[その他]の 9 つの項⽬か ら選んで、タップをしてください。
- (3) 入力が終わりましたら、 ※ をタップしてください。
- (4) ダイアログボックスが表⽰されます。内容に間違いがなけれ ば、[はい]を、変更を加えたい場合は[いいえ]を押してくださ い。

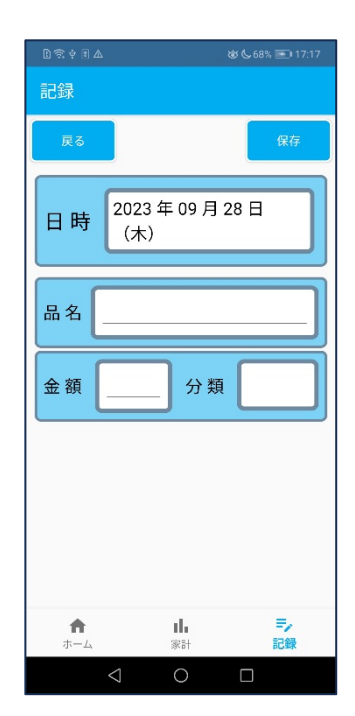

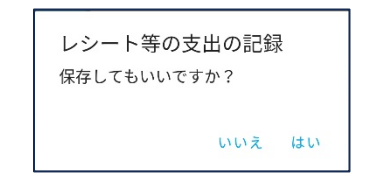

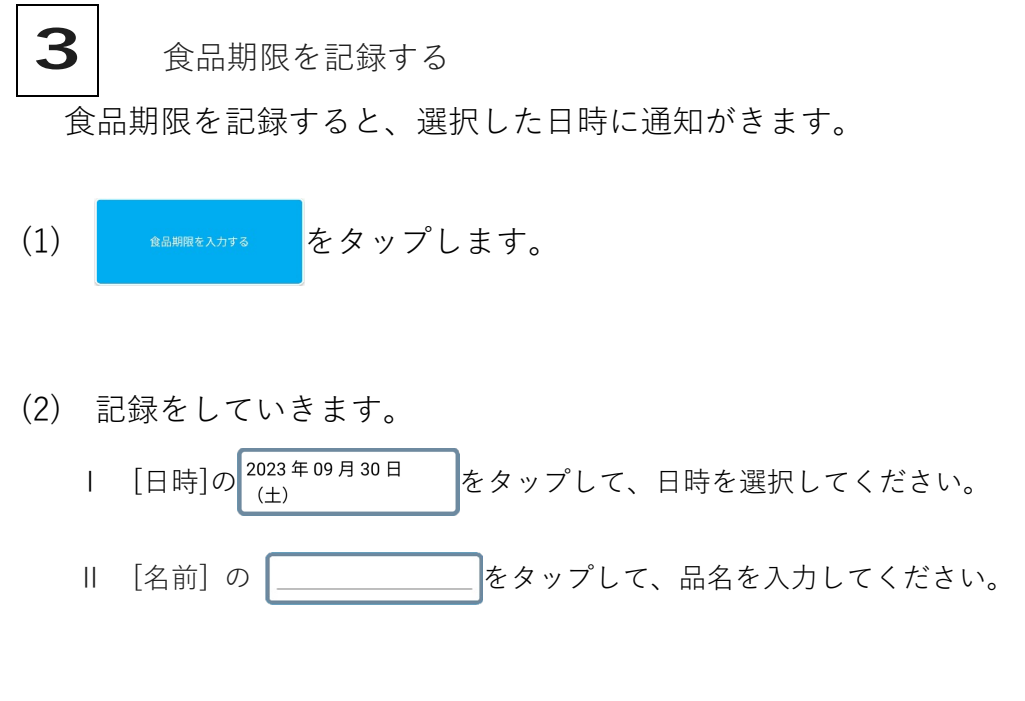

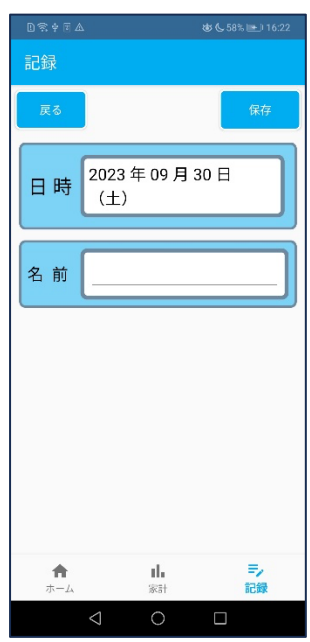

収入を記録する **3**

- (1) 「収⼊」をタップしてください。
- (2) 記録をしていきます。<br>
① [日時]の <sup>2023年09月29日</sup>
	- をタップして、日時を選択してください。
	- ② [金額]の | | をタップして、金額を入力してください。
	- ③ [分類]の | | をタップして、[給料]、[臨時収入]、[お小遣い]、[その 他]の 4 つの項⽬から選んで、タップをしてください。
- (3) 入力が終わりましたら、 <mark>スポー</mark>をタップしてください。
- (4) ダイアログボックスが表⽰されます。内容に間違いがなければ、[は い]を、変更を加えたい場合は[いいえ]を押してください。

2023年09月29日 日時 (金) 金額 分類 d.

 $##$ 

収入

venes

収入の記録 保存してもいいですか? いいえ はい

## SDGsマークの記録 **4**

 SDGsマークを記録すると、※1SDGs達成レベルが上がります。 ※1 SDGs達成レベルは、ホーム画面の上部に、イラストとセットで表示されます。

- 
- (1)「SDGsマーク読取り」をタップしてください。
- (2) アプリ内で、カメラが起動します。読み取りたいマークを に収まるように写してく ださい。

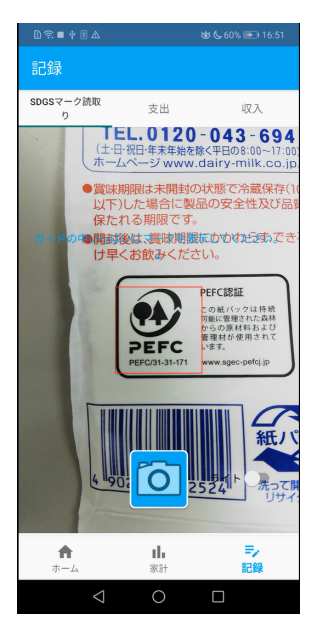

- 資料1 (別紙1)に、テストデータとして、SDGsに関 するマークを貼り付けております。
	- 資料2 (別紙2)に、テストデータとして、SDGs非対 称のマークを貼り付けております。

(3) ダイアログボックスが表⽰されます。

Ⅰ 読み取ったマークが合っている場合は、「はい」をタップし てください。

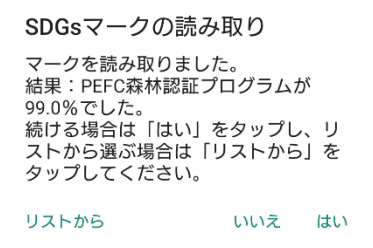

① 左のような画⾯が表⽰されます。マークを登録する場合は、 ■ <sub>撃■</sub> をタップしてください。 ● \* \* をタップすると、支出入力 画面に移動します。

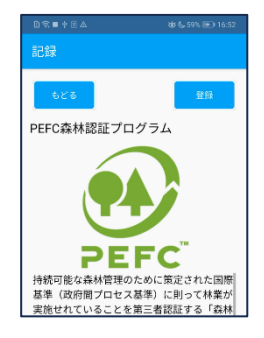

 ② ダイアログボックスが表⽰されます。保存する場合は「はい」を、しない場 合は「いいえ」をタップしてください。

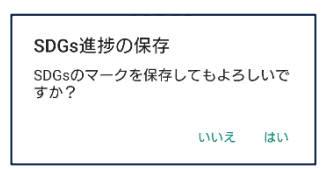

- Ⅱ もう一度マークを読み取りたい場合は、「いいえ」をタップしてください。
- Ⅲ マークのリストから選びたい場合は、「リストから」をタップしてください。
	- ① 左のような画⾯が表⽰されます。登録したいマークをタップしてください。

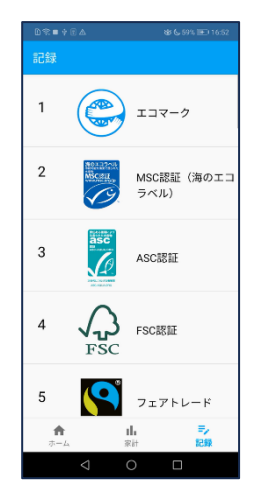

② 右のような画面が表示されます。マ ③ ダイアログボックスが表示されま ークを登録する場合は、█ ■■■■をタッ す。保存する場合は「はい」を、しない プしてください。 \*\*\* をタップする 場合は「いいえ」をタップしてください。

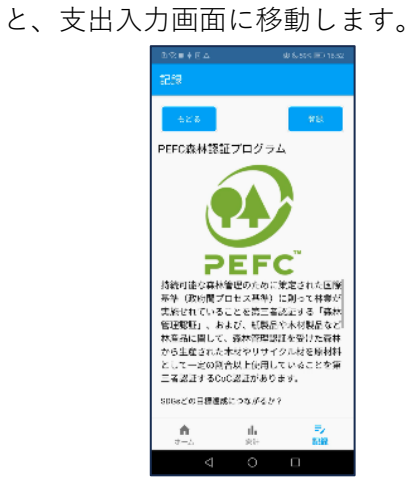

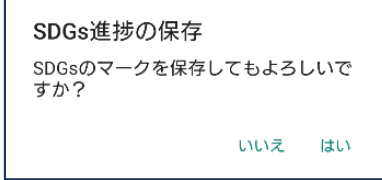

登録した環境認証マーク一覧**1 2 3 4 5 FSC FAIRTRADE** 6 7 8 9 10 載  $\Omega$ **WFP** 11 12 13 14 15 IFIED.  $\frac{1}{3}$  GOTS バイオマスマーク 16 | 17 | 18 | 19 | 20 味なエコ **EGETABLE** EFC コレールマーク **ENERGY STAR** 21 22 23 24 25 GGN SQF ERTIFIED<br>ARMING GREEN PRINTING JFPI 26 27 28 29 30 ⊙  $\odot$ Plastics Smart リサイクル **BOTANICAL INK** 

資料2

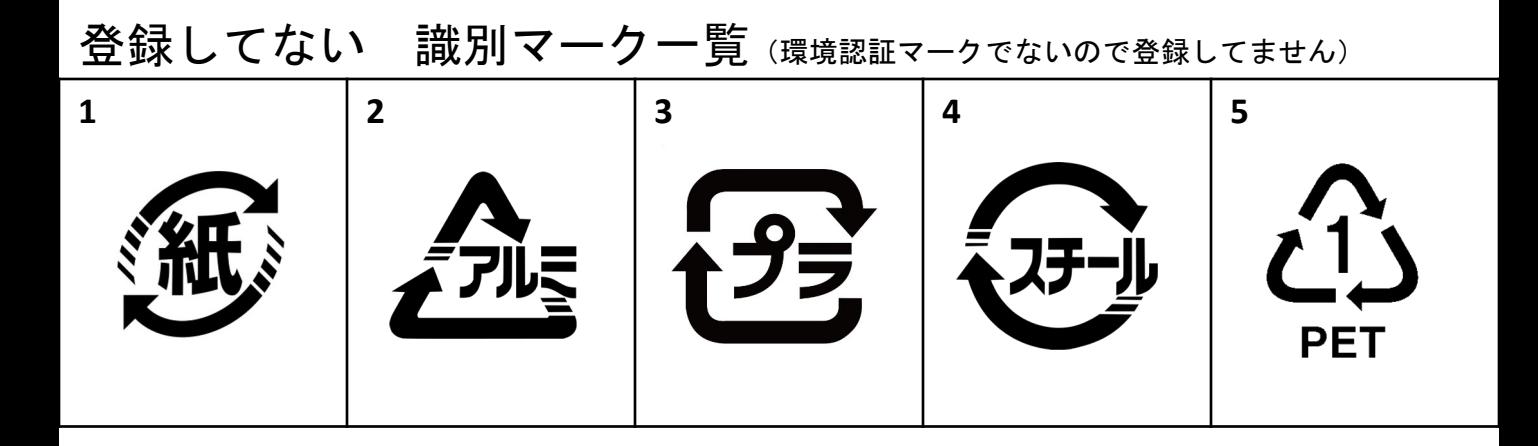